# 2016

## SPARCS **Operations** Guide

Bureau of Health Informatics Office of Quality and Patient Safety NYS Department of Health

Version 1.2 (November 2016)

### **SPARCS Operations Guide** Version 1.2 (November 2016)

#### **Table of Contents**

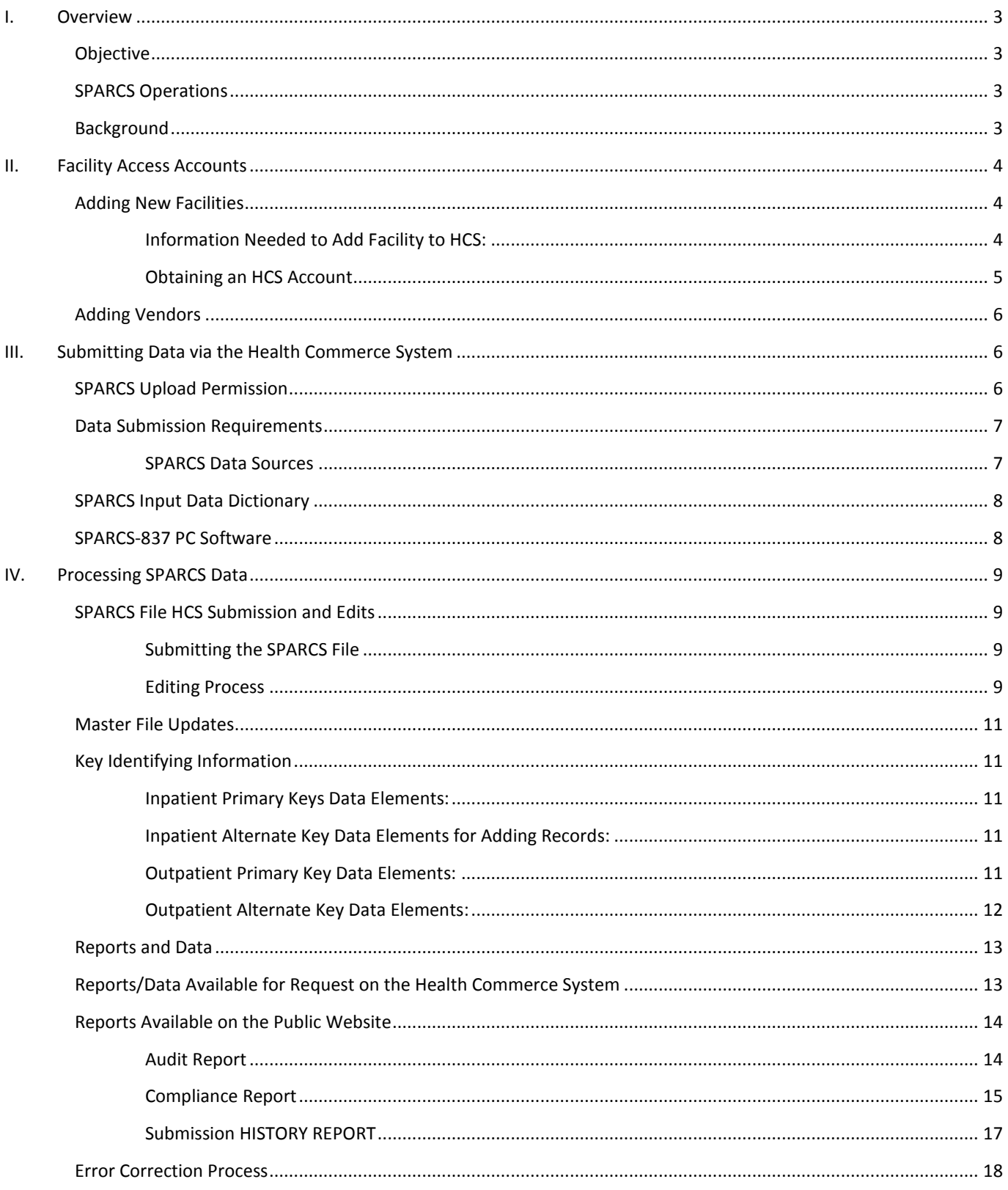

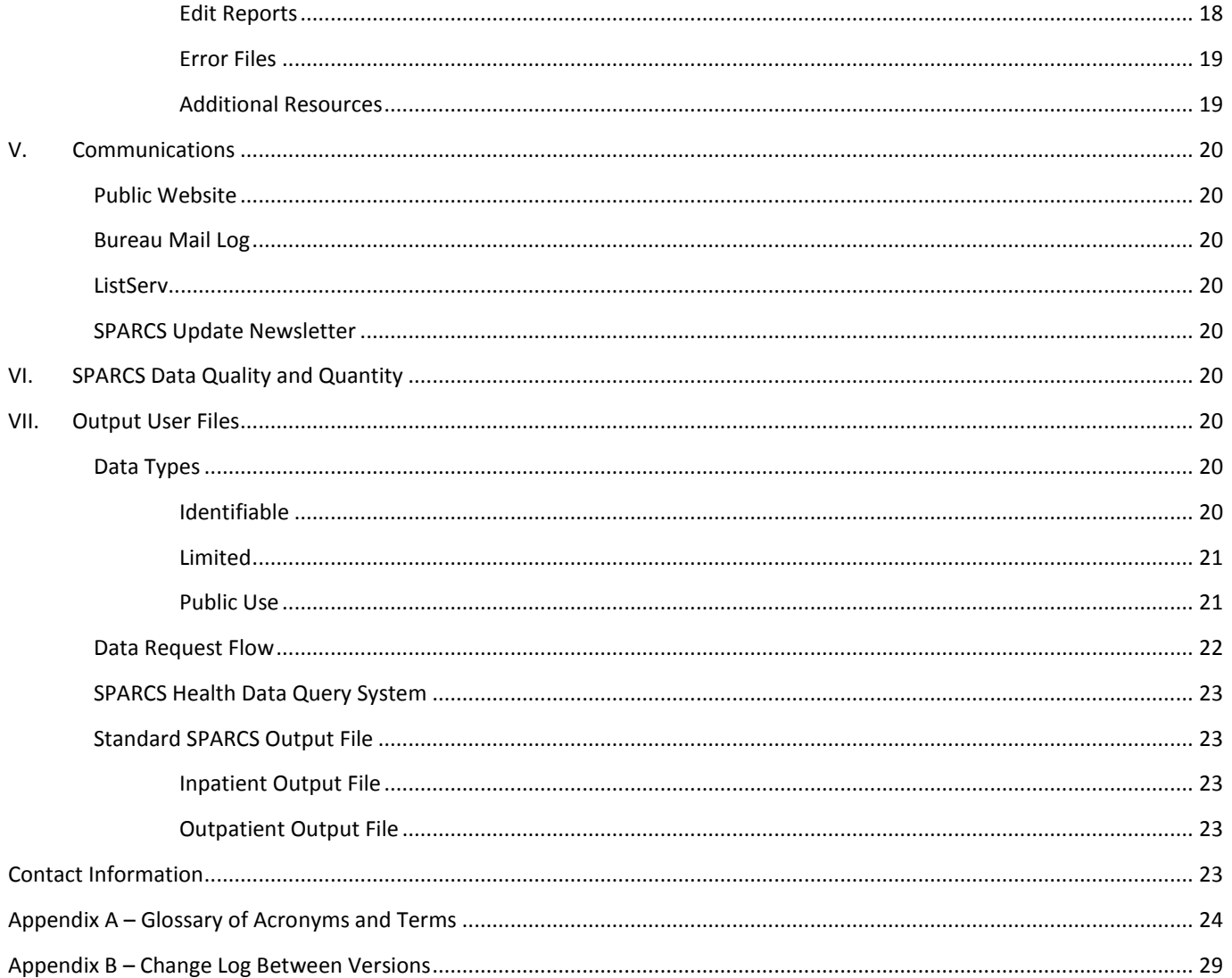

#### <span id="page-3-0"></span>**OVERVIEW**

#### <span id="page-3-1"></span>OBJECTIVE

The purpose of this guide is to describe the New York Statewide Planning and Research Cooperative System (SPARCS) and its operations. It describes how data is acquired, processed, and accessed; and illustrates how data is added to the master files, how errors are flagged, and what data is available. In addition, the content and availability of file maintenance reports and output user files are provided, along with information on ensuring SPARCS data quality and quantity.

#### <span id="page-3-2"></span>SPARCS OPERATIONS

The responsibility for protecting the confidentiality and privacy of data related to patient care resides with the Commissioner of Health. The responsibility for tracking and monitoring the technical functioning of SPARCS directly resides within SPARCS Operations. SPARCS Operations staff are responsible for answering questions about the collection, maintenance, and release of SPARCS data.

SPARCS Operations is located within the Bureau of Health Informatics (BHI) in the Office of Quality and Patient Safety (OQPS), Division of Information and Statistics. Contact information may be found in the last section of this guide.

#### <span id="page-3-3"></span>BACKGROUND

The Statewide Planning and Research Cooperative System (SPARCS) is a comprehensive all payer data reporting system established in 1979 as a result of cooperation between the healthcare industry and government. The system was initially created to collect information on discharges from hospitals. SPARCS

currently collects patient level detail on patient characteristics, diagnoses and treatments, services, and charges for each of the following facility types in New York State:

*SPARCS has been an all payer public private partnership for over 35 years.*

#### Inpatient

Hospital Inpatient (1982-present)

#### **Outpatient**

- Ambulatory Surgery (1983-present)
- Emergency Department (2005-present, partial collection for 2003-2004)
- Expanded Outpatient Data Collection (EODC) (2011-present)

The enabling legislation for SPARCS is located under Section 28.16 of the Public Health Law (PHL). The regulations pertaining to SPARCS are under Section 400.18 of Title 10 (Health) of the Official Compilation of Codes, Rules, and Regulations of the State of New York (NYCRR).

The regulations require that inpatient data be submitted by all Article 28 facilities certified for inpatient care and that outpatient data be submitted by all hospital-based ambulatory surgery services and all other facilities providing ambulatory surgery services. Data are to be submitted in the designated format and schedule.

In April 1983 and June 1985, the State Hospital Review and Planning Council adopted additional regulations regarding the reporting of ambulatory surgery data to the New York State Department of Health. Additional specifications for ambulatory surgery appear in Section 755.1 and Section 755.10.

Recognizing the need for emergency department data, the New York State Legislature passed, and legislation was signed on September 2001 mandating the collection of emergency department data through SPARCS beginning September 2003.

On April 12, 2006, a new section was added to the law, Section 2816 (2) (a) (iv), authorizing the collection of outpatient clinic data from all Article 28 general hospitals and diagnostic and treatment centers (D&TCs) operating in New York State. The previous authority, granted for the collection of inpatient hospitalization stays and ambulatory surgery and emergency department visits, was

not changed. With the 2006 revision to Section 2816, the Commissioner, in consultation with the healthcare industry, is authorized to promulgate or adopt any rules or regulations necessary to implement the collection of outpatient services data.

In order to fulfill New York State regulations, data elements are required to be submitted to SPARCS in a specified format. SPARCS requires the submission of patient data electronically. Effective January 2008, inpatient and outpatient data is submitted to SPARCS in X12-837 formatted files. Inpatient and outpatient data must be submitted on separate submissions.

Changes in SPARCS submission requirements are published in the **SPARCS Update** newsletter, so that facilities can alter their internal systems or notify their vendor of the needed changes. These changes are also distributed to subscribers of the SPARCS-L listserv, described in the Communications section of this guide.

SPARCS data users and submitters will find a vast array of specific information concerning SPARCS data content, formats, and access on the Department of Health public website at the following direct link: http://www.health.ny.gov/statistics/sparcs/.

SPARCS continues to be a major management tool assisting hospitals, agencies, and healthcare organizations with decision making regarding financial planning and monitoring of inpatient and outpatient services and chargers. In an effort to reflect the needs of data users, data elements and formats are periodically modified. These modifications are the direct result of input from data users.

#### <span id="page-4-0"></span>II. FACILITY ACCESS ACCOUNTS

#### <span id="page-4-1"></span>ADDING NEW FACILITIES

The Department of Health's secured website is known as the Health Commerce System (HCS). The HCS is maintained by the Office of Information Technology Services, Bureau of HEALTHCOM Network Systems Management and managed by the Commerce Accounts Management Unit (CAMU). The confidentiality of submitted data is protected by requiring that each organization adheres to the New York State Department of Health's data security standards.

To submit SPARCS data, view a Hospital's Own Data (HOD), and review audit reports, quality reports, and performance metrics, new facilities must first contact SPARCS Operations a[t sparcs.submissions@health.ny.gov](mailto:sparcs.submissions@health.ny.gov) to be added to the HCS.

The administrator or other executive of an organization, who enrolls as the HCS Administrator, will automatically be made the HCS Coordinator and HCS Security Coordinator. The HCS Administrator can designate an alternate HCS Coordinator to perform the Coordinator function. The primary tasks of the HCS Coordinator are to add new users and to assign the HCS role of SPARCS Coordinator to whomever the facility's Director gave that responsibility to. Their information must also be included under *Coordinator Info.* 

#### <span id="page-4-2"></span>INFORMATION NEEDED TO ADD FACILITY TO HCS:

#### ORGANIZATION INFORMATION

- 1. Organization name
- 2. Organization type
- 3. Organization PFI

#### ADMINISTRATOR/DIRECTOR INFORMATION

- 4. Complete first, middle, and last name
- 5. Month and day of birth
- 6. HCS ID (if one exists)
- 7. Job title
- 8. Work address
- 9. Office telephone number
- 10. Office fax number
- 11. E-mail address
- 12. Existing Director being replaced (if applicable)

#### HCS COORDINATOR INFO:

- 13. Complete first, middle, and last name
- 14. Month and day of birth
- 15. HCS ID (if one exists)
- 16. Job title
- 17. Work address
- 18. Office telephone number
- 19. Office fax number
- 20. E-mail address

#### <span id="page-5-0"></span>OBTAINING AN HCS ACCOUNT

Once the Director and the HCS Coordinator have HCS accounts, the HCS Coordinator may use the paperless method to obtain HCS accounts for other users in the organization. This is a two-step process. First, the user must register to receive their account registration information (Step One). Then, the HCS Coordinator must complete the process by requesting the creation of an HCS account (Step Two).

#### STEP ONE: REGISTRATION

- 1. Open your web browser and enter this website in the address bar: <https://apps.health.ny.gov/pub/usertop.html>
- 2. Click '**Register** for an account'
- 3. Complete the Name, Address and Policy Statement sections, and click **Continue**

**NOTE:** Your name and address must match what is on your NYS driver license or NYS Photo ID

- 4. Request a userid and create a password, click **Continue**
- 5. Answer at least six of the 27 secret question, click **Register**
- 6. Confirm your account information, and click **Confirm**
- 7. Print your NYSDOH Account Registration Completion information, click **O**K
- 8. You will receive a confirmation e-mail that your userid was created
- 9. See your \*HCS Coordinator with your NYSDOH Account Registration Completion printout and your NYS DMV driver license or NYS DMV Non-driver Photo ID

Users can contact CAMU at (866) 529-1890 if they do not know the identity of the organization's HCS Coordinator.

#### STEP TWO: HCS COORDINATOR STEPS

The HCS Coordinator can enroll a user with the paperless process using the user's registration information and their driver's license.

- 1. Log on the HCS
- 2. Click **Coord Account Tools - HCS** under My Applications
- 3. Click **User** under 'Request an account for a…'
- 4. Click **Yes, they have a NYS DMV driver license or NYS DMV Nondriver Photo ID**

**Note:** A NYS driver license is required for the paperless process. If they do not have one, click '**No, they do not** …'

- 5. Select your organization in the list
- 6. Enter the user's Public ID, click **Submit**

**Note**: This information must be supplied by the user when they registered for an HCS account

- 7. Enter the user's information from the NYS driver license or NYS Photo ID, click Submit
- 8. Enter the user's contact information (fields marked with an asterisk are required), click **Submit**
- 9. Your user is enrolled on the HCS. Please instruct them to log in using their userid and password.

#### <span id="page-6-0"></span>ADDING VENDORS

Vendors must have their companies registered on the HCS. The organizational type is a commercial entity. The Director and the HCS Coordinator must be issued HCS accounts. The Director automatically becomes the HCS Coordinator unless specifying another individual in the company to fill that role. Please note that the healthcare facility is ultimately responsible for the timely submission of accurate SPARCS data.

#### STEP ONE:

If the vendor does not already have an HCS account, complete the "Information Needed to Add Facility" under the above section "Adding New Facilities." When done, e-mail the information to [sparcs.submissions@health.ny.gov](mailto:sparcs.submissions@health.ny.gov) to register the vendor's business and to obtain HCS accounts for the two roles (Director and HCS Coordinator). SPARCS will receive notification that the business is registered on the HCS and forms will be e-mailed to the Director and HCS coordinator, with instructions on how to obtain a unique HCS userid and password. Once your HCS account is activated you can add individual users to the HCS by following the directions in the above section titled "Obtaining an HCS Account."

If the vendor is already on the HCS and does have an existing HCS account, a facility can affiliate them with their organization by adding the user's HCS ID to the "SPARCS Coordinator Role," located under "Manage Role Assignments" in the "Coordinator's Update Tool."

#### STEP TWO:

After a vendor's HCS account has been created, we will send them a blank vendor agreement form that needs to be signed by the facility, and by a binding party at the vendor's organization. This document can then be submitted to us electronically at [sparcs.submissions@health.ny.gov.](mailto:sparcs.submissions@health.ny.gov) Only the vendor's Director may sign the vendor agreement.

#### <span id="page-6-1"></span>III. SUBMITTING DATA VIA THE HEALTH COMMERCE SYSTEM

The HCS provides an efficient and secure data transmission option utilizing the Internet Secure Sockets Layer (SSL) encryption technology. This upload process is used to transmit X12-837 formatted claims to SPARCS. For specific edit and coding information, please refer to the SPARCS X12-837 input Data Dictionary: http://www.health.ny.gov/statistics/sparcs/sysdoc/input5010.pdf.

Data may be uploaded to SPARCS via the HCS 24 hours a day, 7 days a week. An electronic confirmation, which includes the submission mode (TEST or PROD), is received within a few minutes. Data is routed to the mainframe computer for processing Monday through Friday, 7:30AM - 5:30PM. Submission results (Edit Report and Error file, if applicable) are usually returned to the HCS within 2-3 hours of the time of data submission. Sometimes the return of the Edit Reports and Error files are delayed because of high traffic volume. Facilities should wait until the next business day before contacting the SPARCS or resubmitting their SPARCS file. The Edit reports and Error files are available on the HCS 24 hours a day, 7 days a week. All reports are automatically deleted from the HCS after 30 days have expired.

#### <span id="page-6-2"></span>SPARCS UPLOAD PERMISSION

After receiving the HCS account, SPARCS data submitters must also receive SPARCS upload permission to submit SPARCS data through the HCS. To obtain permission, SPARCS data submitters must log onto the HCS. From the HCS home page:

- 1. Click on Applications from the top menu bar
- 2. Click on the letter S
- 3. Click on the green "+" for SPARCS Data Submission under Add/Remove to add to "My Applications"
- 4. From your "My Applications" list on the left of the HCS Home Page: Select SPARCS Data Submission
- 5. Complete the Request for Access to the SPARCS Data and Report System form

Your request will be e-mailed to SPARCS Operations staff. SPARCS staff contacts the healthcare facility's SPARCS coordinator to obtain permission for the requestor to be granted SPARCS upload permission. For vendors, the organizational representative

(person who signed the vendor agreement) is sent an e-mail requesting their approval to grant SPARCS Upload permission. An email will be sent when access has been granted.

**Note**: It is the responsibility of the SPARCS coordinator or vendor's organizational representative to notify SPARCS if the SPARCS data submitter leaves the facility or no longer requires SPARCS upload permission. Failure to notify SPARCS of this change could allow unauthorized access to your healthcare facility's data.

#### <span id="page-7-1"></span><span id="page-7-0"></span>DATA SUBMISSION REQUIREMENTS

#### SPARCS DATA SOURCES

- Inpatient
- **Outpatient** 
	- a. Ambulatory Surgery (AS)
	- b. Emergency Department (ED)
	- c. Outpatient Services (OP)

The following Article 28 licensed facilities are currently required to submit data to SPARCS:

- Hospitals
- Hospital extension clinics (only those licensed for ambulatory surgery services)
- D&TC (only those licensed for ambulatory surgery services)
- D&TC extension clinics (only those licensed for ambulatory surgery services)

Inpatient and outpatient data must be submitted on separate files in the X12 837 5010R file format.

The submission requirements are as follows:

- SPARCS data must be submitted on a monthly basis.
- 95% of the facility's SPARCS data must be submitted within 60 days following the end of the month of patient discharge/visit.
- 100% of the facility's SPARCS data is due within 180 days following the end of the month of the patient discharge/visit. Operationalized by requiring the submission of 100% of the facility's data 180 days following the end of the quarter of the patient discharge/visit.

SPARCS Monthly Submission Schedule: Reporting Requirements; Section 400.18 of Title 10:

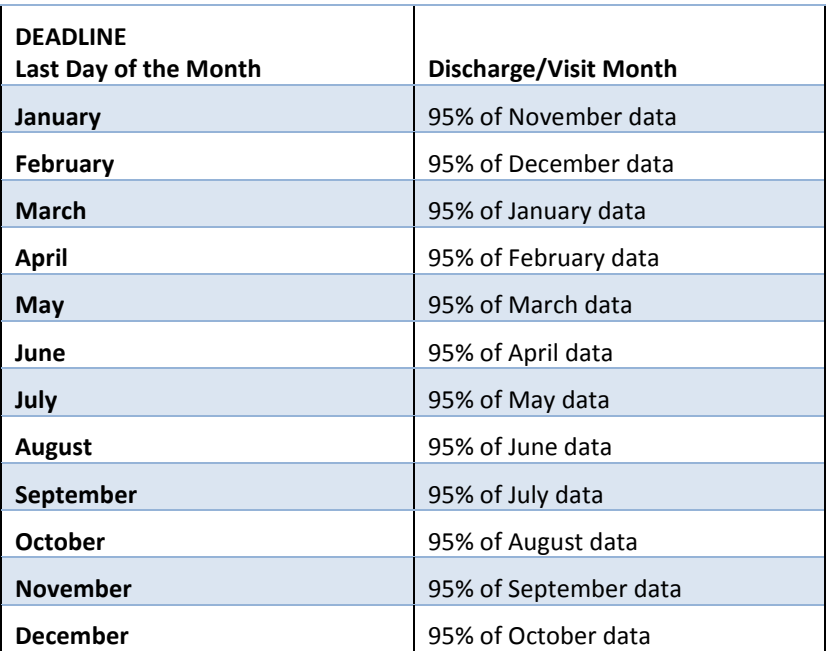

#### <span id="page-8-0"></span>SPARCS INPUT DATA DICTIONARY

The X12-837 Input Data Dictionary is available on our public website at: http://www.health.ny.gov/statistics/sparcs/sysdoc/input5010.pdf.

The SPARCS X12-837 Input Data Dictionary details the form and content for each required data element. Following is a sample page from the Input Data Dictionary for the SPARCS Facility Identification Number:

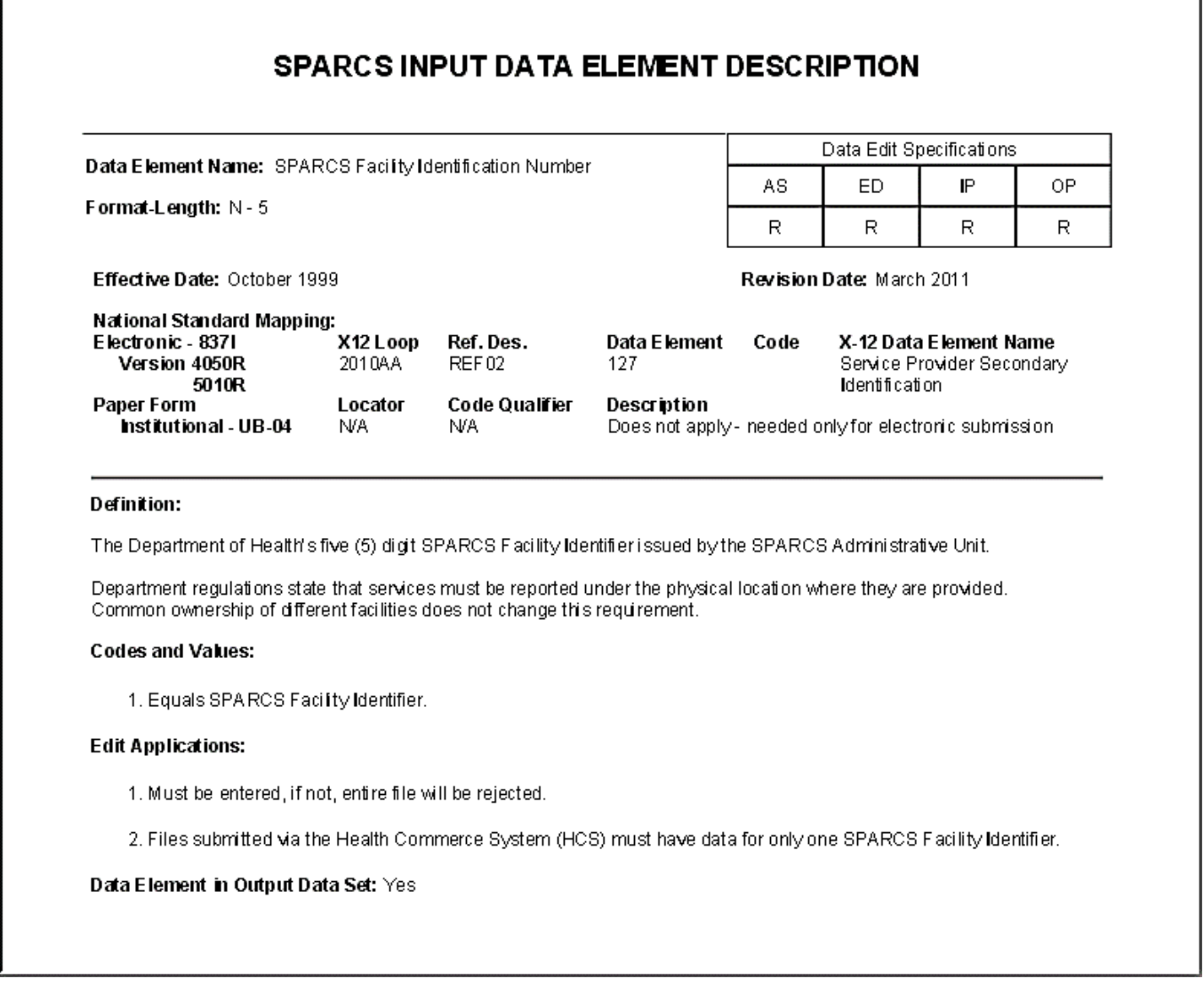

#### <span id="page-8-1"></span>SPARCS-837 PC SOFTWARE

SPARCS offers a PC application called SPARCS-837, which may be downloaded from the HCS' SPARCS upload page under the header, "Tools". A informative users guide is also included for download. This is a Windows-based application developed to assist providers with the creation, editing, translation, and submission of their SPARCS inpatient and outpatient data. Data in ASC X12N-837 format can be imported and modified. New records are created by data entering each data element using the input screens or existing records may be imported and modified. Data can then be selected based on export criteria and exported in ASC X12N-837 format. The exported files can then be uploaded using the SPARCS upload application on the Health Commerce System (HCS). Additional tools exist to validate and edit the imported data. Please note that updating information using this application does not update the original hospital records.

**Note**: The SPARCS-837 application is not meant for larger imports or entry.

Version 1.2 (November 2016); Page 8 of 30

Features include:

- Import ASC X12N-837 4050 or 5010 Formatted Files
- Export ASC X12N-837 5010 Formatted Claims
- Maintain Facility, Subscriber, Patient and Claim Level Information
- Built-in Edits for Required Elements
- Validate Data for Individual Subscribers, Patients and Claims
- Batch Edit Claims
- Support for Submission and Retrieval of SPARCS AMI, Payor Typology and enhanced Race/Ethnicity Elements
- Browse by Facility, Subscriber, Patient, or Claim

Visit the SPARCS public website for additional information and details on downloading the SPARCS-837 PC application software and user guide: http://www.health.ny.gov/statistics/sparcs/submission/

#### <span id="page-9-0"></span>IV. PROCESSING SPARCS DATA

The SPARCS data system is a dynamic system, which means that data files are never frozen or static. A facility may submit and update data for any point in time from 1982 through the present. Although SPARCS accepts the submissions of the SPARCS input files 24 hours a day and 7 days a week, the data is collected and added to the master files in batches. The master file upload schedule is based upon the year of the discharge or visit. The current and previous year are updated weekly, while all other years of data are uploaded monthly.

#### <span id="page-9-2"></span><span id="page-9-1"></span>SPARCS FILE HCS SUBMISSION AND EDITS

#### SUBMITTING THE SPARCS FILE

Inpatient and outpatient data must be submitted in separate SPARCS input files. Upon HCS upload of a SPARCS input file, a confirmation notice is returned to the submitter on the submission page. Submitters are advised to make a PDF copy of this page, and retain and add the date and time the data was submitted.

Data from file **C:\Users\test02\Desktop\test88889.txt** File type is X12-837 X12-837 Version is: 5010 Data file loaded: x0890 Submission Mode: T

#### <span id="page-9-3"></span>EDITING PROCESS

Although SPARCS input files are accepted 24/7, the editing process only occurs 7:30AM - 5:30PM, Monday through Friday. SPARCS input files submitted outside the hours, 7:30AM - 5:30 PM, Monday through Friday, are processed the next business day. SPARCS input files submitted during business hours are processed in about two to three hours, but longer wait times are experienced during high volume days. If the SPARCS input file is processed successfully, an Edit Report and/or Error File with the same assigned log number is returned on the SPARCS submission results page. The log number is a six-digit number, preceded by either an I or O, depending upon whether the file is inpatient or outpatient. The log number is used as a reference number by SPARCS Operations for trouble shooting.

If an Edit Report fails to materialize by the next business day, submitters should check the Failure Notice drop down box before resubmitting the SPARCS file. The Failure Notice will contain the upload log number found in the confirmation notice, plus the date the file was submitted to the editor.

#### THE EDITING PROCESS OCCURS IN TWO PHASES:

#### PHASE 1: FATAL EDITS

- 1. The SPARCS input file must be submitted in a properly formatted X12-837 version 5010 file, as described in the SPARCS X12- 837 Input Data Dictionary. For example, the ISA segment must conform to the specific spacing requirements.
- 2. Must contain a valid SPARCS facility identification number and collector code.
- 3. The X12-837 format allows for additional segments that SPARCS does not collect. These extra segments are ignored, but if there are too many of these segments, they cause a Failure Notice.

If any of the above fatal errors are encountered, the entire submission is immediately rejected without further processing. A Failure Notice will appear in the submitter's Submission Results Directory on the HCS SPARCS Data Reporting System and the Edit Report and Error File are not created.

#### PHASE 2: DETAILED EDITS

After the submitted file has passed the fatal edits phase, the second phase called the detailed edits begins. This phase examines each of the claims within the file for various conditions, dependent upon the data elements. These edits are specified in the SPARCS X12-837 Input Data Dictionary. An example of one is that diagnosis codes are checked to ensure that they are valid ICD Diagnosis codes.

Unlike the fatal edits, which would cause the total submission to fail, the failure of one or more of the detailed edits will only cause a specific claim to fail. Other claims on the same submission that did not have any errors would pass the edit process.

Edit reports and error records, in X12-837 format, are sent back electronically to the submitter's Submission Results Directory on the HCS SPARCS Data Reporting System. Submitters should review the Edit Report and (if errors are present) download the Error File, correct errors, and resubmit back to SPARCS. An electronic copy of the Edit Report should be saved, as it contains the log number, which is used as a reference number by SPARCS Operations for trouble shooting.

The detailed edit process creates the following files.

#### SYSTEM WORK FILES

The following work files are used by SPARCS Programming staff, with the log number extension:

- 1. TINFO. Contains records exactly as they were received by SPARCS.
- 2. EDITED TRANSACTION. Contains each claim that passed SPARCS edits as specified in the SPARC[S X12-837 Input Data](http://pandora/statistics/sparcs/sysdoc/elements_837/index.htm)  [Dictionary](http://pandora/statistics/sparcs/sysdoc/elements_837/index.htm) and stored in a weekly (most current 2 years)/monthly (older than 2 years) edited transaction file.

#### **REFERENCE**

The following reference files, which contain the log number, are used by SPARCS Operations and Facility staff.

- 1. Edit Report File. A multi-part Edit Report is generated for each submission. These reports, which greater detail of their description is located in the "File Maintenance Reports" section shown below, are comprised of:
	- a. **Submission Analysis Section** lists the error value(s) for each claim that fails the edits
	- b. **Error Summary Section** lists the number of errors for each edit type
	- c. **Claims Summary Section** displays the number of claims submitted, rejected, and accepted by the type of data. The number of duplicate claims within the SPARCS file submission are shown. Duplicates within a submission are determined by the following data elements:

*Inpatient Data Elements* Patient Control Number Statement-Covers-Period-Through Date (Discharge Date)

Transaction Type (3rd character of bill type)

*Outpatient Data Elements* Patient Control Number Statement-Covers-Period-Through Date (Discharge Date) Discharge Hour Transaction Type (3rd character of bill type)

2. Error File: This file contains all the claims that had an error in the edit report. The claims are in the X12-837 format. These claims may be downloaded and corrected for resubmission. As these claims never made it to the Master File, the transaction type for resubmission is transaction type = 1 (new submission).

#### <span id="page-11-0"></span>MASTER FILE UPDATES

An Inpatient and Outpatient Master File is maintained for each discharge year. The Master File update process is performed on a weekly/monthly cycle, after midnight on each Tuesday, to update the Master files with weekly/monthly edited transaction files. This batch update process consists of all submissions received in a given period to be merged onto the Master file on the following schedule:

- **Weekly**  Current and Previous year discharges
- **Monthly**  Older years with at least 1,000 inpatient or outpatient transaction or upon request by SPARCS Operations
- **Annually** All other files, where the volume is less than 1,000 records, are updated at least once a year during the January update.

#### <span id="page-11-1"></span>KEY IDENTIFYING INFORMATION

There are two keys (primary and alternate) for the inpatient and outpatient data types. Primary keys are used to determine duplicates for additions and matches for corrections and deletions. The alternate keys are used for new submissions and are used to keep duplicates from being added to the master file.

#### <span id="page-11-2"></span>INPATIENT PRIMARY KEYS DATA ELEMENTS:

- Permanent Facility Identifier (PFI)
- Patient Control Number
- Medical Record Number
- Statement-Covers-Period-From Date
- Statement-Covers-Period-Through Date (Discharge Date)

#### <span id="page-11-3"></span>INPATIENT ALTERNATE KEY DATA ELEMENTS FOR ADDING RECORDS:

- Permanent Facility Identifier (PFI)
- Statement-Covers-Period-From Date
- Statement-Covers-Period-Through Date (Discharge Date)
- Date of Birth
- Unique ID
- Address Line 1
- Insurance Policy Number
- Birth Weight

#### <span id="page-11-4"></span>OUTPATIENT PRIMARY KEY DATA ELEMENTS:

- Permanent Facility Identifier (PFI)
- Patient Control Number
- Medical Record Number
- Statement-Covers-Period-From Date
- Statement-Covers-Period-Through Date (Discharge Date)
- Discharge Hour (AS and ED only)

#### <span id="page-12-0"></span>OUTPATIENT ALTERNATE KEY DATA ELEMENTS:

- Permanent Facility Identifier (PFI)
- Statement-Covers-Period-From Date
- Statement-Covers-Period-Through Date (Discharge Date)
- Date of Birth
- Unique ID
- Address Line 1
- Primary Diagnosis
- Discharge Hour (AS and ED only)

The first step merges the individual work and reference files, described previously, pertaining to those records that have been submitted during the current period (since the last update) and stores them onto the following cumulative/historical work and reference files for storage and retrieval:

- 1. **Edited Transaction File**. All valid transactions collected during the week are merged and sorted by: primary key, process date, and transaction code. The merged/sorted transactions for each calendar year are then applied to the master file for that year.
	- Transactions with the same primary key and transaction codes within the same file are transactional duplicates. Transactional duplicates are coded as exceptions and added to the Exception File.
	- Transactions with the same primary key and different transactions codes are processed in process date order. Transactions with the same primary key and different transaction codes that were processed on the same date are processed intransaction code order: deletion (1), addition(2), correction(3). When the primary key data are the same, DELETIONS, ADDITIONS, and CORRECTIONS may be submitted in the same SPARCS file.
	- When the primary keys for the addition (replacement) record are different than the primary key for the an existing record deletion, there is no guarantee that the transactions will be sorted so that the deletion goes first. For example, if the addition (replacement) record has a patient control number or medical record number that is higher than the deletion record, the addition record will be processed first, and may fail as an alternate key duplicate. The only safe way to do a deletion and replacement, when attempting to replace data where the replacement records have different primary key information than the records being replaced, is to have the deletions and additions (replacements) processed on different updates. As outpatient services data does not have the data element, discharge hour, the delete and replace protocol is required when changing revenue codes that change the type of data from ambulatory surgery or emergency department to outpatient services data.
	- Alternate key data elements: If the primary keys do not match another record in the Master file and the claim's transaction type (third character of the bill type) equals 1, addition/new record, the alternate key data elements are checked against the existing records in the Master file before updating. If the alternate key data elements make a match, then the record is considered an Alternate Key Duplicate and added the the Exception file.
- 2. **Claims transaction types (third character of the bill type) are as follows**:

#### DELETION RECORD

- $\bullet$  3<sup>rd</sup> digit of the transaction type = 8 indicates a DELETION
- If the primary key data elements on the claim are the same as data elements on a claim existing in the Master file, the update takes place and the claim is deleted from the Master file.
- If the key data elements cannot be matched to an existing claim in the Master file, then the claim is rejected as an exception and placed in the Exception File.

#### ADDITION/NEW RECORD

- $\bullet$  3<sup>rd</sup> digit of the transaction type = 1
- If the primary key and alternative key data elements or the claim are not the same as that of another record in the Master file, then the claim gets added to the Master File.

 If the primary key and alternative keys match to an existing claim in the Master file, then the claim is considered to be a duplicate and not added to the Master File. The claim is rejected as an exception and the claim is placed in the Exception File.

#### CORRECTION OR REPLACEMENT OF NON-MATCH KEY DATA ELEMENTS:

- $\bullet$  3<sup>rd</sup> digit of the transaction type = 7 indicates a REPLACEMENT or CORRECTION
- If the primary key data elements of the claim are the same as a claim on the Master File, the update or correction takes place.
- If the match keys of the replacement claim to not find a match on an existing claim in the Master File, the claim is rejected as an exception and added to the Exception File.
- 3. **Report File**. All edit reports are merged into a cumulative report file by log number. The cumulative file makes it possible to retrieve an edit report electronically for any data submission. This process enables facilities to obtain copies of edit reports for their assigned facilities as needed. Access to these reports require an HCS account and SPARCS upload permission to the SPARCS Data and Report System.
- 4. **Error File**. If a submission file does not pass all edits, an Error File is generated. Each claim that fails the SPARCS edits is stored in this file (X12-837 format) by Log Number. This enables facilities to obtain copies of error files for their assigned facilities as needed. Access to these files require an HCS account and SPARCS upload permission to the SPARCS Data and Report System.
- 5. **Exception File**. Updated Exceptions are merged into an Exception file. The form of each file is the SPARCS Output File format (3000 character).

#### <span id="page-13-0"></span>REPORTS AND DATA

Due to the various uses of SPARCS data, many of which impact the healthcare provided to the residents of New York State, SPARCS Operations requires that the data must be complete and accurate. To assist in this task, various reports and files are available to SPARCS Operations and facility staff. File Maintenance Reports are designed to promote quality data by providing hospitals with current information regarding their SPARCS data submissions. Data quality issues of completeness and accuracy are addressed through periodic reviews of a facility's submissions and by comparing SPARCS data with other Department of Health databases.

#### <span id="page-13-1"></span>REPORTS/DATA AVAILABLE FOR REQUEST ON THE HEALTH COMMERCE SYSTEM

All reports are downloadable from the HCS. Reports on the HCS are only available for 30 days before being removed. Old reports may be obtained by request through the [Data/Report Request](https://commerce.health.state.ny.us/hpn/cgi-bin/applinks/subsparc/reports.cgi?crnt_group=8888) on the SPARCS Data Submission and Data/Report System page on the HCS.

- 1. Edit Reports by SPARCS Log Number: Summary of the results of the edit.
- 2. Error Files by SPARCS Log number: Each claim reported in the Edit Report as containing an error.
- 3. Audit report provides total and month by month counts of SPARCS records on the SPARCS Master file. These reports are updated on the Master File upload schedule.
- 4. Update Summary File. By year, provides an outcome of each type of exception, DUPLICATE Transactions, ADDITION Duplicates, REPLACEMENTS for which there is no matching record, and DELETIONS with no matching record, by patient control number, Statement Covers-Period-Through Date, log number, and processing date.
- 5. Listing of Records on Master File for Year and Month. The report lists all claims resident in the inpatient and outpatient Master Files. The data elements in this report are the following:
	- a. Patient Control Number
	- b. Medical record number
	- c. Admission date
	- d. Statement Covers-Period- Through Date (Discharge Date)
- e. Reported gender of patient
- f. Patient date of birth
- g. Log Number
- h. Permanent Facility Identifier (PFI)
- 6. Detailed History Report. Also called History Summary Report, provides all the information about each submitted SPARCS file. This report allows the submitter to retrieve the log numbers for edit reports and error files. All unresolved errors and unresolved exceptions are listed separately and may be extracted. This report enables the data Submitter to examine the exceptions to determine what further action is required. For example, an ADDITION duplicate, when meant as a REPLACEMENT, should have the Facility Type Code changed and the data resubmitted. It is also possible that an ADDITION duplicate is really just a duplicate, and no further action is required.
	- a. UDS OUTPATIENT HISTORY REPORT, DSCHG YR, MONTHS SUMMARY LIST BY LOG NUMBER, DISCHARGE YEAR AND MONTH OF ALL OUTPATIENT RECORDS SUBMITTED. (EXCEPT THOSE CHANGED WITH SUBSEQUENT BILL TYPE=NN7 OR NN8)
	- b. UDS OUTPATIENT HISTORY REPORT, DSCHG YR 2016, MONTHS 01-06 09/02/2016 SUMMARY LIST BY DISCHARGE YEAR, MONTH AND LOG NUMBER OF ALL OUTPATIENT RECORDS SUBMITTED. (EXCEPT THOSE CHANGED WITH SUBSEQUENT BILL TYPE=NN7 OR NN8)
	- c. UDS OUTPATIENT LOG FILE IN LOG NUMBER ORDEROF SUBMISSIONS, DISCHG YR, MONTHS
	- d. UDS OUTPATIENT HISTORY REPORT, DISCHG YRS, MONTHS DETAIL LIST OF ALL MASTER, ERROR, AND EXCEPTION RECORDS (EXCEPT THOSE CHANGED WITH SUBSEQUENT BILL TYPE=NN7 OR NN8)
		- i. Patient Control Number
		- ii. Medical record number
		- iii. Statement Covers-Period From Date (Admission date)
		- iv. Statement Covers-Period- Through Date (Discharge Date)
		- v. Bill type
		- vi. Outcome
		- vii. Log Number
		- viii. Patient Birth date
		- ix. Reported gender of patient
	- e. UDS OUTPATIENT HISTORY REPORT, DSCHG YR, MONTHS DETAIL LIST OF ALL UNRESOLVED ERRORS RECORDS
	- f. UDS OUTPATIENT HISTORY REPORT, DSCHG YR, MONTHS DETAIL LIST OF ALL UNRESOLVED MERGE EXCEPTION RECORDS
- 7. Health Facilities Own Data (HOD) are distinct from the regular output files available to requesters upon approval.
	- a. Can only be requested by a facility for its own data by using the Data/Report Request Option within the SPARCS Data and Report System on the HCS.
	- b. Request creates an electronic copy of a facility's SPARCS data. The file will be sent to the Submission Results directory of an HCS account. The file that is provided to the facility contains all the information maintained on the Department of Health master file. Those with SPARCS Upload Permissions may electronically submit an HOD Request by using the Data/Report Request option within the HCS SPARCS Data and Report System.
	- c. The electronic form used to generate this file has the following options:
		- System Type: Inpatient or Outpatient
			- Year: 1982 through current
		- Beginning and Ending Months: January through December

This file may be requested in either the Version 5010 or SPARCS Output file formats at this time.

#### <span id="page-14-1"></span><span id="page-14-0"></span>REPORTS AVAILABLE ON THE PUBLIC WEBSITE

#### AUDIT REPORT

Provides total and month by month counts of SPARCS claims on the SPARCS Master file. The reports are organized by Discharge Year/State Region/Facility Identification Number/Discharge Month and are updated according to the Master File update schedule.

Reports are located at the following website: [http://www.health.ny.gov/statistics/sparcs/reports/audit.htm.](http://www.health.ny.gov/statistics/sparcs/reports/audit.htm) The Last Update Date on the report identifies the date on which data for that year was last processed for the particular hospital. Statewide audit data is also available.

The Audit Report provides total and month by month counts of SPARCS claims on the SPARCS Master file by inpatient and outpatient data. Effective 2011 Audit Reports are parsed by type of outpatient data, ambulatory surgery, emergency department, and outpatient services data.

Emergency department Audit Reports show the emergency department claims referred from ambulatory surgery and the number of claims referred to inpatient from the emergency department, and the number of "treat and release" emergency department claims.

The audit reports contain data submitted before Tuesday at 5:00 PM. Update begins at 12:01 AM on the following Wednesday morning. It is the Wednesday date which appears in the upper left-hand corner of the Audit Report. The weekly Audit Reports are generally posted to the public website on the following Friday after the update. Problems with the update push the posting into the following week.

#### <span id="page-15-0"></span>COMPLIANCE REPORT

SPARCS only knows the number of patients a facility has per year from the number of records submitted to the Master files. To assist in the compliance process, SPARCS utilizes a protocol that flags the month(s) of a facility's record where the number of monthly claims by type of data (inpatient, ambulatory surgery, emergency department, or outpatient services) are significantly less than the previous year's monthly average number of claims for that type of data.

An example of a compliance report is shown below. The SPARCS compliance report shows the number of claims submitted by type of data (inpatient (IP), ambulatory surgery (AS), emergency department (ED), and outpatient services (OP)) by month of the discharge or visit (Discharge Month). The column (Prev. Yr. Avg) is the monthly average of the previous years' data. The column (# Recds Expected (Target)) is either 80% of the previous year's monthly number of claims or, for months of historically low volume, 75% of the previous year's monthly number of claims. Shortage is the difference between the number of monthly claims submitted and the target. Pct of PrevYrAvg Submtd is the percent of last year's monthly claims submitted this year. The Pct of PrevYrAvg Submtd is coded green (the number of claims are same as last year), yellow (the number of claims for the current year are greater than last year's), and red (the number of claims for the current year are less than last year's).

Compliance reports are produced once per month off the monthly update of the Master file. The monthly update of the month is triggered by the first Tuesday of the month. Data submitted before 5:00 PM on the first Tuesday of the month is included in the update which begins at 12:01 on Wednesday morning. The audit report which corresponds to the data in the Compliance report has the Wednesday date in the upper left hand corner of the first line of the audit report.

2013 SPARCS Data Submission Compliance Report -- Data Received Through April 20142013 SPARCS Data Submission Compliance Report - Data Received Through April 2014 Submissions Not Meeting the Standard of 80% of 2012 Monthly Average (Feb and Dec Set at 75%) Submissions Not Meeting the Standard of 80% of 2012 Monthly Average (Feb and Dec Set at 75%)

| <b>File</b><br>Type             | Discharge<br>Month | Prev<br>Yr<br>Avg | # Recds<br>Expected<br>(Target) | 표<br><b>Recds</b><br>Submtd | Shortage | Pct of<br><b>PrevYrAvg</b><br>Submtd <sup>*</sup> | <b>Exception</b><br>On File<br>w/SPARCS | <b>Extension</b><br><b>Granted</b> | File<br>Last<br>Submtd |
|---------------------------------|--------------------|-------------------|---------------------------------|-----------------------------|----------|---------------------------------------------------|-----------------------------------------|------------------------------------|------------------------|
| AS                              | January            | 206               | 164                             | 235                         |          | 114%                                              |                                         |                                    | 2013 FEB               |
|                                 | February           |                   | 154                             | 217                         |          | 105%                                              |                                         |                                    | 2013 MAR               |
|                                 | March              |                   | 164                             | 228                         |          | 110%                                              |                                         |                                    | 2013 APR               |
|                                 | April              |                   | 164                             | 230                         |          | 111%                                              |                                         |                                    | 2013 MAY               |
|                                 | May                |                   | 164                             | 216                         |          | 104%                                              |                                         |                                    | 2013 JUN               |
|                                 | June               |                   | 164                             | 227                         |          | 110%                                              |                                         |                                    | 2013 JUL               |
|                                 | July               |                   | 133                             | 206                         |          | 154%                                              |                                         |                                    | 2013 AUG               |
|                                 | August             |                   | 133                             | 218                         |          | 163%                                              |                                         |                                    | 2013 SEP               |
|                                 | September          |                   | 133                             | 231                         |          | 173%                                              |                                         |                                    | 2013 OCT               |
|                                 | October            |                   | 133                             | 215                         |          | 161%                                              |                                         |                                    | 2013 NOV               |
|                                 | November           |                   | 133                             | 217                         |          | 163%                                              |                                         |                                    | 2013 NOV               |
|                                 | December           |                   | 133                             | 198                         |          | 148%                                              |                                         |                                    | 2014 JAN               |
| Total Records Submitted: 2,638  |                    |                   |                                 |                             |          |                                                   |                                         |                                    |                        |
| ED                              | January            | 1212              | 969                             | 1,035                       |          | 85%                                               |                                         |                                    | 2013 FEB               |
|                                 | February           |                   | 909                             | 889                         | 20       | 73%                                               | YES                                     |                                    | 2013 MAR               |
|                                 | March              |                   | 969                             | 1,051                       |          | 86%                                               |                                         |                                    | 2013 MAR               |
|                                 | April              |                   | 969                             | 1,158                       |          | 95%                                               |                                         |                                    | 2013 JUN               |
|                                 | May                |                   | 969                             | 1,037                       |          | 85%                                               |                                         |                                    | 2013 MAY               |
|                                 | June               |                   | 969                             | 1.179                       |          | 97%                                               |                                         |                                    | 2013 JUL               |
|                                 | July               |                   | 969                             | 1,087                       |          | 89%                                               |                                         |                                    | 2013 JUL               |
|                                 | August             |                   | 969                             | 1,212                       |          | 100%                                              |                                         |                                    | 2013 SEP               |
|                                 | September          |                   | 969                             | 1,181                       |          | 97%                                               |                                         |                                    | 2013 DEC               |
|                                 | October            |                   | 969                             | 1,163                       |          | 95%                                               |                                         |                                    | 2013 NOV               |
|                                 | November           |                   | 969                             | 1,087                       |          | 89%                                               |                                         |                                    | 2014 FEB               |
|                                 | December           |                   | 909                             | 1.150                       |          | 94%                                               |                                         |                                    | 2013 DEC               |
| Total Records Submitted: 13,229 |                    |                   |                                 |                             |          |                                                   |                                         |                                    |                        |
| т                               | January            | 167               | 133                             | 146                         |          | 87%                                               |                                         |                                    | 2013 MAR               |
|                                 | February           |                   | 125                             | 141                         |          | 84%                                               |                                         |                                    | 2013 APR               |
|                                 | March              |                   | 133                             | 169                         |          | 101%                                              |                                         |                                    | 2013 JUL               |
|                                 | April              |                   | 133                             | 189                         |          | 113%                                              |                                         |                                    | 2013 JUL               |
|                                 | May                |                   | 133                             | 164                         |          | 98%                                               |                                         |                                    | 2013 JUL               |
|                                 | June               |                   | 133                             | 150                         |          | 89%                                               |                                         |                                    | 2013 OCT               |
|                                 | July               |                   | 133                             | 183                         |          | 109%                                              |                                         |                                    | 2013 SEP               |
|                                 | August             |                   | 133                             | 163                         |          | 97%                                               |                                         |                                    | 2013 OCT               |
|                                 | September          |                   | 133                             | 144                         |          | 86%                                               |                                         |                                    | 2013 DEC               |
|                                 | October            |                   | 133                             | 134                         |          | 80%                                               |                                         |                                    | 2013 DEC               |
|                                 | November           |                   | 133                             | 144                         |          | 86%                                               |                                         |                                    | 2014 JAN               |
|                                 | December           |                   | 125                             | 136                         |          | $81\%$                                            |                                         |                                    | 2014 MAR               |
| Total Records Submitted: 1,863  |                    |                   |                                 |                             |          |                                                   |                                         |                                    |                        |

2013 SPARCS Data Submission Compliance Report -- Data Received Through April 2014 Submissions Not Meeting the Standard of 80% of 2012 Monthly Average (Feb and Dec Set at 75%)

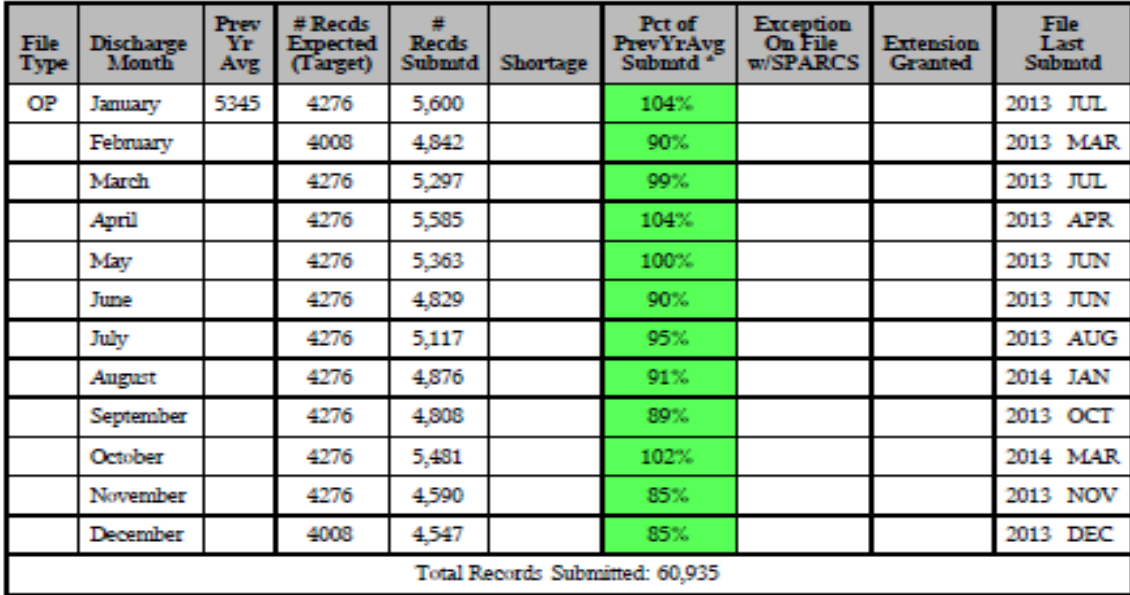

During reconciliation, the SPARCS coordinators are required to review their compliance reports to determine if the reduced number of monthly claims is due to the incorrect submission of SPARCS data or a decrease in the healthcare facility's patient volumes. If the problem is reduced patient volume, then the SPARCS coordinator is required to submit a written email request for an exception by month and type of data. The email should include the cause of the decline in volume, if known. Exceptions may not be granted when the number of unresolved errors exceed one percent of the number of records submitted. Once the exception request is reviewed and accepted by SPARCS Operations, the compliance report is annotated and returned to the SPARCS coordinator as documentation of this action.

If facilities require more time to complete their submissions two one-month extensions may be granted. Facilities are required to explain the reason for the delayed submission. When the extension is granted, the compliance report is annotated with the extension date and copy of the compliance report is returned to the SPARCS coordinator.

The column Field Last Updated shows the month and year when the type and month of data was last updated.

Some outcomes that are based on the Compliance Report include:

- Letters are sent to facilities currently out of compliance with SPARCS submission regulations (described previously). SPARCS Operations staff work with each facility receiving a letter to provide assistance to bring their submissions into compliance. Facilities are usually asked to provide a letter explaining why their data submissions are in arrears and when they project their submissions will be in compliance with regulations.
- Correspondence related to data submission problems may be forwarded to the Bureau of Hospital Reimbursement, as supporting evidence of a facility's good faith intentions to comply with submission regulations. If a facility is more than six months delinquent, copies of delinquency notices are forwarded to the Bureau of Hospital Reimbursement.

#### <span id="page-17-0"></span>SUBMISSION HISTORY REPORT

This report provides a detailed accounting of transactions submitted to the SPARCS for the updating of the SPARCS Master files. It tallies the number of inpatient and outpatient stays submitted to SPARCS, the number of errors and exceptions encountered, and the number of error and exceptions still outstanding (unresolved). The purpose of the Submission History Reports is to show facilities the status of their records submitted to SPARCS. For detailed information visit [http://www.health.ny.gov/statistics/sparcs/reports/submission\\_history.htm.](http://www.health.ny.gov/statistics/sparcs/reports/submission_history.htm) The reports are organized by Discharge Year/Facility Identification Number/Discharge Month and are updated monthly. Below is a description of the report. Please pay particular attention to the Unresolved Errors.

- SUBMIT: The number of records submitted to SPARCS.
- MASTER: Of those records submitted, the number that were posted to the SPARCS Master File.
- ERROR: Of those records submitted, the number that were NOT posted to the SPARCS Master File because of SPARCS edit failures.
- EXCEPTION: Of those records submitted, the number that passed the SPARCS edits but were NOT posted to the SPARCS Master File. Possible reasons would have been: a new record was a duplicate of one already on the Master File, there was no record to correct, two identical records were processed in the same Master File update, or there was no record to delete.
- UNRESOLVED ERROR: Of those Error records failing the edits, the number that were not corrected and submitted again.
- UNRESOLVED EXCEPTION: Of those Exception records NOT posted to the SPARCS Master File, the number that were not corrected and submitted again.

#### <span id="page-18-1"></span><span id="page-18-0"></span>ERROR CORRECTION PROCESS

#### EDIT REPORTS

Once the file that you successfully uploaded via the HCS is processed by the mainframe edit process (usually within 2-3 hours of upload), an edit report will be available in the Submission Results area of the HCS SPARCS Data Submission Application. Locate the edit reports of interest by referencing the most recent Log Number using the drop down menu. There are 4 sections to each edit report. The very top section is the header, which contains the name of the file you uploaded and the SPARCS inpatient or outpatient log number (this is vital information to provide to SPARCS staff if you end up needing assistance. See highlighted log number in edit report example below).

Check the pass percentage of your submission. If you discover that your SPARCS data upload pass percentage was less than 100%, your submission had errors. Edit Reports provide the following information: Error Code, Patient Control Number, Loop, HL Index, and Element Value. The values listed below the column headings will guide you to the cause of the edit issue. Clicking your mouse button on the Error Code hyperlink will bring you to an error Code description. The bottom of the Error Report displays a summary of the data upload statistics and can be used to track your SPARCS data upload progress. Take a look at your report and note the following for each file that you submit to SPARCS:

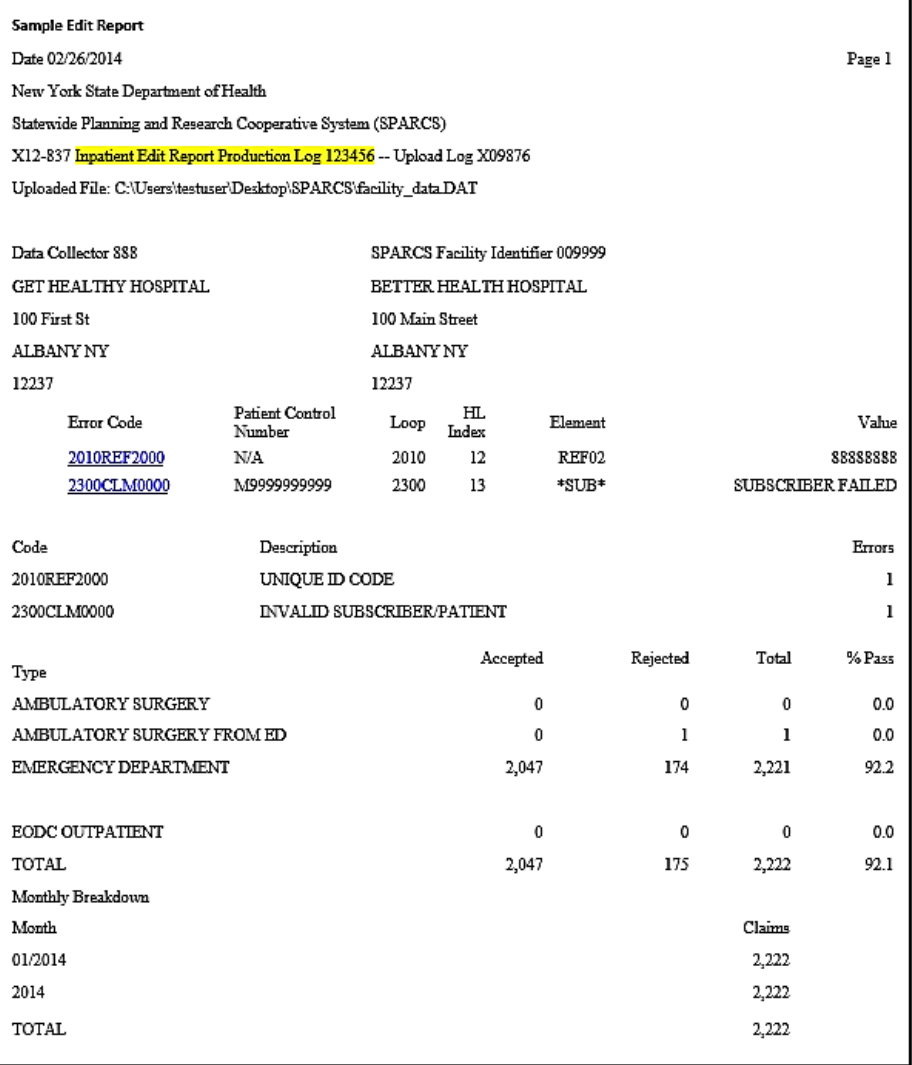

#### <span id="page-19-0"></span>ERROR FILES

For each ERROR REPORT that indicates records from the SPARCS input file upload that were rejected, an X12-837 ERROR FILE is produced for each set of failed records. The ERROR FILE will have a matching Log Number to the ERROR REPORT for easy identification. The facility can then review the ERROR FILES for errors that have been flagged in the ERROR REPORT and to correct and resubmit the data to SPARCS.

#### <span id="page-19-1"></span>ADDITIONAL RESOURCES

The following, additional troubleshooting resources are available:

- The Frequently Asked Questions page on the public website provides answers regarding common errors or issues: [http://www.health.ny.gov/statistics/sparcs/faqs/.](http://www.health.ny.gov/statistics/sparcs/faqs/)
- E-mail [sparcs.submissions@health.ny.gov](mailto:sparcs.submissions@health.ny.gov) with questions.
- Call SPARCS Operations at (518) 473-8144. Be prepared to provide your Permanent Facility Identifier (PFI), log number, and error description.

#### <span id="page-20-0"></span>V. COMMUNICATIONS

SPARCS Operations uses the following mechanisms to distribute important information to facilities.

#### <span id="page-20-1"></span>PUBLIC WEBSITE

SPARCS information is available on the New York State Department of Health's public site at [http://www.health.ny.gov/statistics/sparcs/.](http://www.health.ny.gov/statistics/sparcs/) The website includes information on data collection, data release, compliance, training, reports, newsletters, and more.

#### <span id="page-20-2"></span>BUREAU MAIL LOG

The SPARCS Bureau Mail Log (BML) [\(sparcs.submissions@health.ny.gov\)](mailto:sparcs.submissions@health.ny.gov) is used to contact SPARCS coordinators and other parties with important announcements. SPARCS-related questions and changes to contact information should also be submitted by facilities to the BML in a timely fashion, in order to ensure that correspondence is distributed appropriately.

#### <span id="page-20-3"></span>LISTSERV

SPARCS Operations also maintains the SPARCS-L, an electronic distribution list used to communicate important information. To request to be added to the distribution list, please contact SPARCS Operations at (518) 473-8144 or e-mail [sparcs.submissions@health.ny.gov.](mailto:sparcs.submissions@health.ny.gov)

#### <span id="page-20-4"></span>SPARCS UPDATE NEWSLETTER

The **SPARCS Update** is an electronic newsletter distributed monthly to SPARCS-L listserv subscribers. This newsletter provides information pertaining to SPARCS Operations, including: announcements, data collection and distribution, reports, compliance, and training sessions. Newsletters are posted online: [http://www.health.ny.gov/statistics/sparcs/newsletters/.](http://www.health.ny.gov/statistics/sparcs/newsletters/)

#### <span id="page-20-5"></span>VI. SPARCS DATA QUALITY AND QUANTITY

This section has been moved to a separate document titled, *SPARCS Data Compliance Protocol: Quantity and Quality,* located at [http://www.health.ny.gov/statistics/sparcs/training/.](http://www.health.ny.gov/statistics/sparcs/training/)

#### <span id="page-20-6"></span>VII. OUTPUT USER FILES

#### <span id="page-20-7"></span>DATA TYPES

<span id="page-20-8"></span>There are three types of SPARCS data available to researchers and others wishing to use the data for public health initiatives.

#### IDENTIFIABLE

Identifiable data pertains to a particular individual's facility stay which, if disclosed, would constitute an unwarranted invasion of personal privacy, as stipulated in Department regulations, Title 10, NYCRR 400.18. Below is the list of current identifiable element categories that can be requested and the data elements they contain.

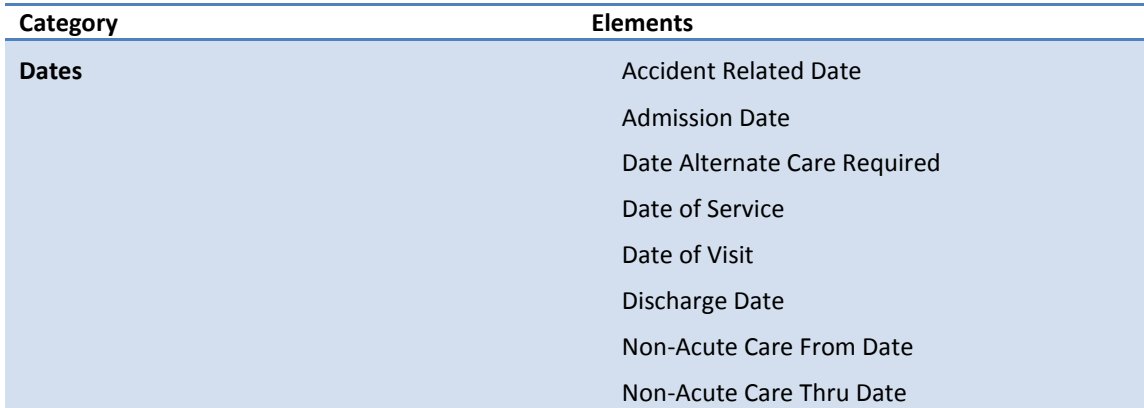

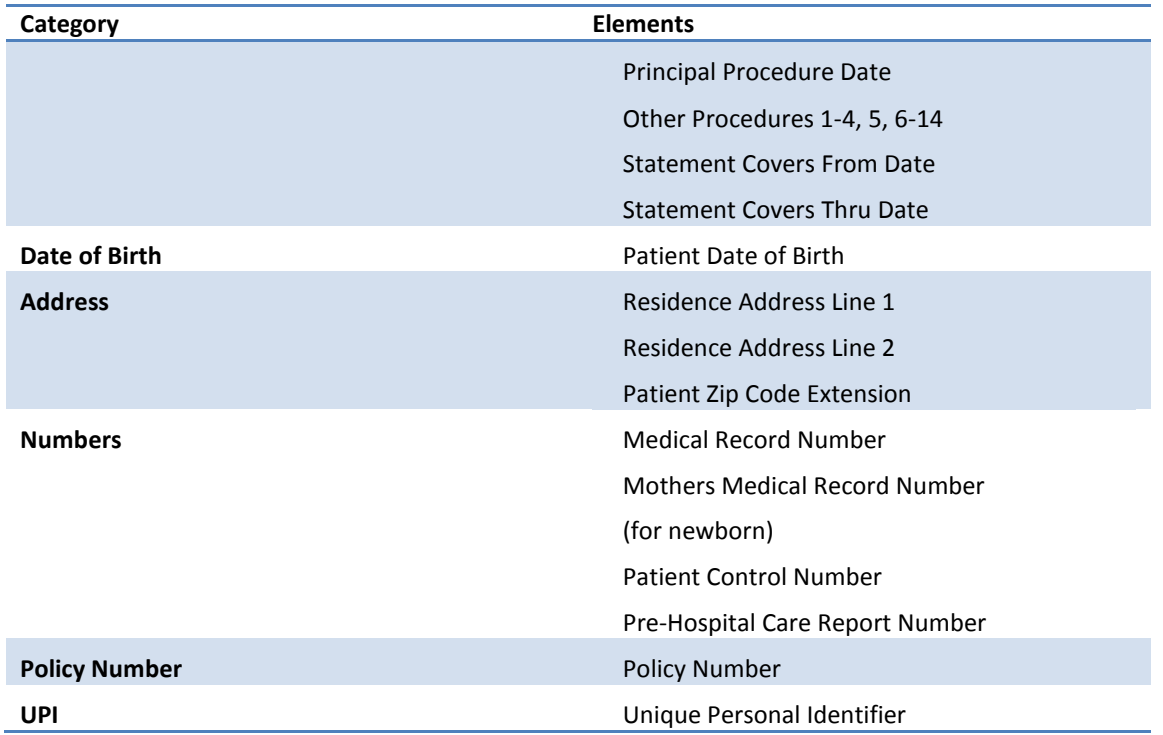

Permission to use SPARCS identifiable data can be obtained by completing the SPARCS Limited and Identifiable Data Request application, and submitting it by e-mail to [sparcs.requests@health.ny.gov.](mailto:sparcs.requests@health.ny.gov) Applications and instructions can be found on our public website a[t http://www.health.ny.gov/statistics/sparcs/forms/.](http://www.health.ny.gov/statistics/sparcs/forms/) Applications go through a preliminary review process where changes are made (if needed). When an application is ready, it will be presented to the Data Governance Committee (DGC), who will then vote on whether or not to approve the application. The Commissioner of Health ratifies the application. If approved and ratified, an invoice for the data will be sent (if applicable) and, upon receipt, of payment the data will be mailed. If the application is denied, a notification will be sent with the denial reason.

#### <span id="page-21-0"></span>LIMITED

Limited data contains elements that are deemed as indirect identifiers according to HIPAA standards. A complete list of these elements can be found in the output data dictionary (inpatient or outpatient), located on the public webpage at http://www.health.ny.gov/statistics/sparcs/datadic.htm

The process to request the use of these data can be started by completing the SPARCS Limited and Identifiable Data Request application found on the public website a[t http://www.health.ny.gov/statistics/sparcs/forms/.](http://www.health.ny.gov/statistics/sparcs/forms/) E-mail a completed application to [sparcs.requests@health.ny.gov.](mailto:sparcs.requests@health.ny.gov) If accepted, an invoice will be sent (if applicable), and upon receipt of payment the data will be mailed. If there is something wrong with the application, it will be returned with correction instructions.

#### <span id="page-21-1"></span>PUBLIC USE

Public Use data contains de-identified data consisting of basic record-level detail. It does not contain protected health information under HIPAA. Public data is openly available at [https://health.data.ny.gov/.](https://health.data.ny.gov/) By keying in "SPARCS" in the search box, located about half way down the page on the left hand side, you will be presented with a list of available data, by year. Currently available is Hospital Inpatient Discharges from 2009-2014.

#### <span id="page-22-0"></span>DATA REQUEST FLOW

#### **SPARCS DATA APPLICATION PROCESS**

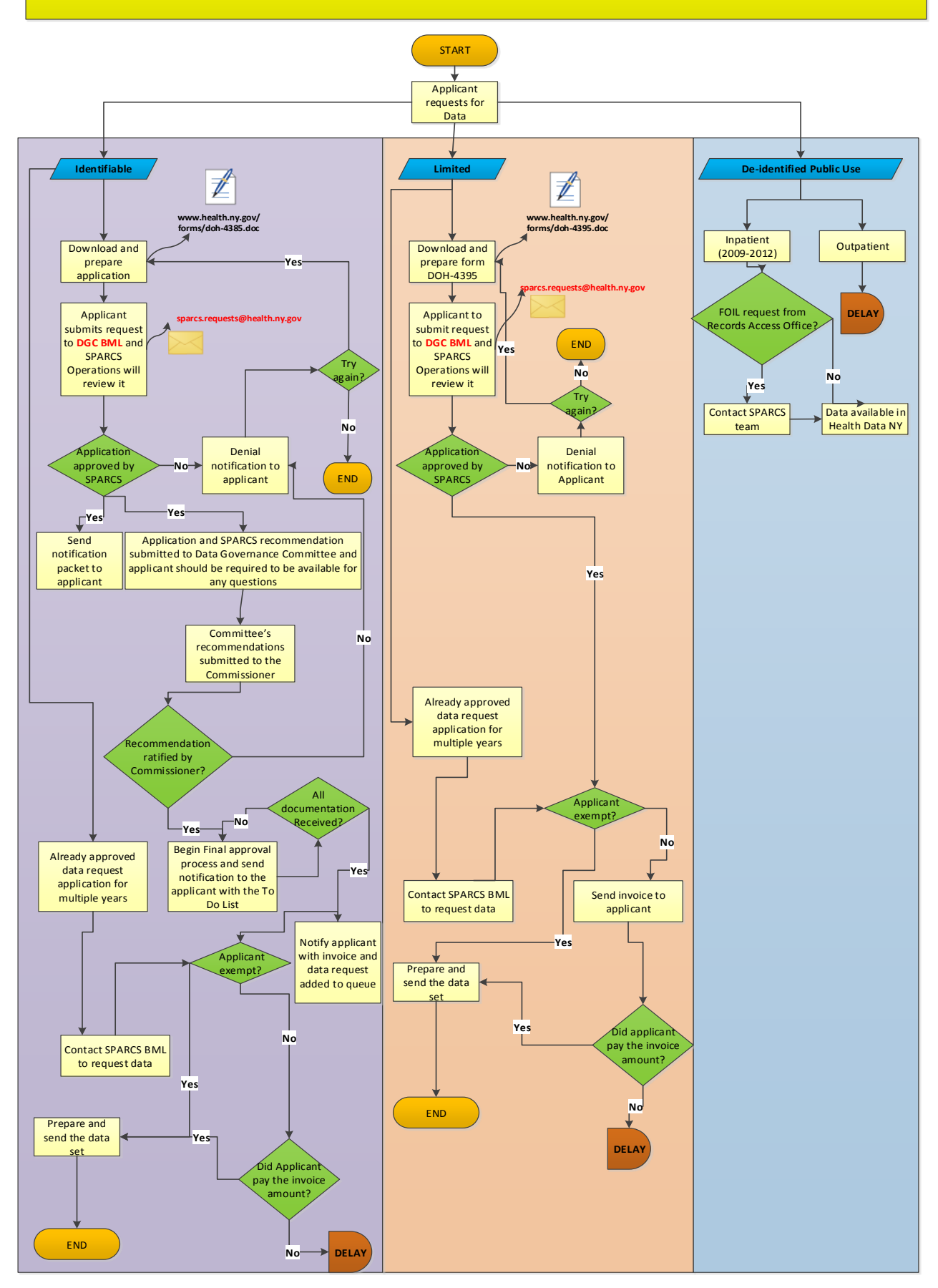

Version 1.2 (November 2016); Page 22 of 30

#### <span id="page-23-0"></span>SPARCS HEALTH DATA QUERY SYSTEM

SPARCS discharge data is summarized in statistical tables on an annual calendar year basis. These tables are grouped into the following major areas: Statewide, County, and Hospital. Some of the specific data categories included in these tables are: Age, Sex, Expected Principal Source of Reimbursement, Service Category, Major Diagnostic Category, and Disposition of Patient. The tables are available within the Health Data Query System located on the Department's public webpage at [https://apps.health.ny.gov/pubdoh/sparcsqry/.](https://apps.health.ny.gov/pubdoh/sparcsqry/)

A similar application, the Annual Report Generator, is located on the HCS in the SPARCS Data Query application.

#### <span id="page-23-1"></span>STANDARD SPARCS OUTPUT FILE

Output files have been created for the SPARCS inpatient and outpatient data streams consisting of edited data maintained on the master file, in addition to several calculated fields that have been added to enhance the value of the information to various users.

#### <span id="page-23-2"></span>INPATIENT OUTPUT FILE

The SPARCS Inpatient Output File contains the inpatient information received from the facility, as well as certain calculated data elements such as Age, Diagnosis Related Groups (DRGs), Major Diagnostic Categories (MDCs), and Calculated Lengths of Stay. Please refer to the SPARCS Inpatient Output Data Dictionary a[t http://www.health.ny.gov/statistics/sparcs/datadic.htm](http://www.health.ny.gov/statistics/sparcs/datadic.htm) for details. The SPARCS Inpatient Output File includes data from 1982 to present.

#### <span id="page-23-3"></span>OUTPATIENT OUTPUT FILE

The SPARCS Outpatient (AS, ED, & OP) Output File contains the outpatient information received from the facility, as well as certain calculated data elements such as Age. Please refer to the SPARCS Outpatient Output Data Dictionary at <http://www.health.ny.gov/statistics/sparcs/datadic.htm> for details. The SPARCS Outpatient Output File includes data from 1983 to present.

#### <span id="page-23-4"></span>CONTACT INFORMATION

We always welcome questions, comments, and feedback. Please contact us at:

SPARCS Operations Bureau of Health Informatics Office of Quality and Patient Safety New York State Department of Health Empire State Plaza Corning Tower Room 1970 Albany, New York 12237

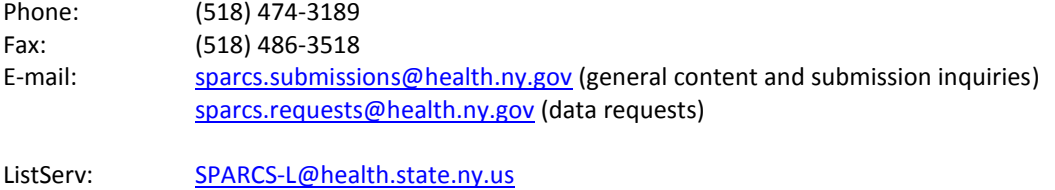

Website: <http://www.health.ny.gov/statistics/sparcs/> Newsletter: <http://www.health.ny.gov/statistics/sparcs/newsletters/>

SPARCS Operations has made every effort to provide accurate and complete information in this guide. Any typographical error is unintentional on our part and we urge users of this guide to bring them to our attention for correction. Edits, deletions, modifications, or changes to areas of this guide will be maintained in a change log (Appendix B) and updated versions of the guide will be released.

<span id="page-24-0"></span>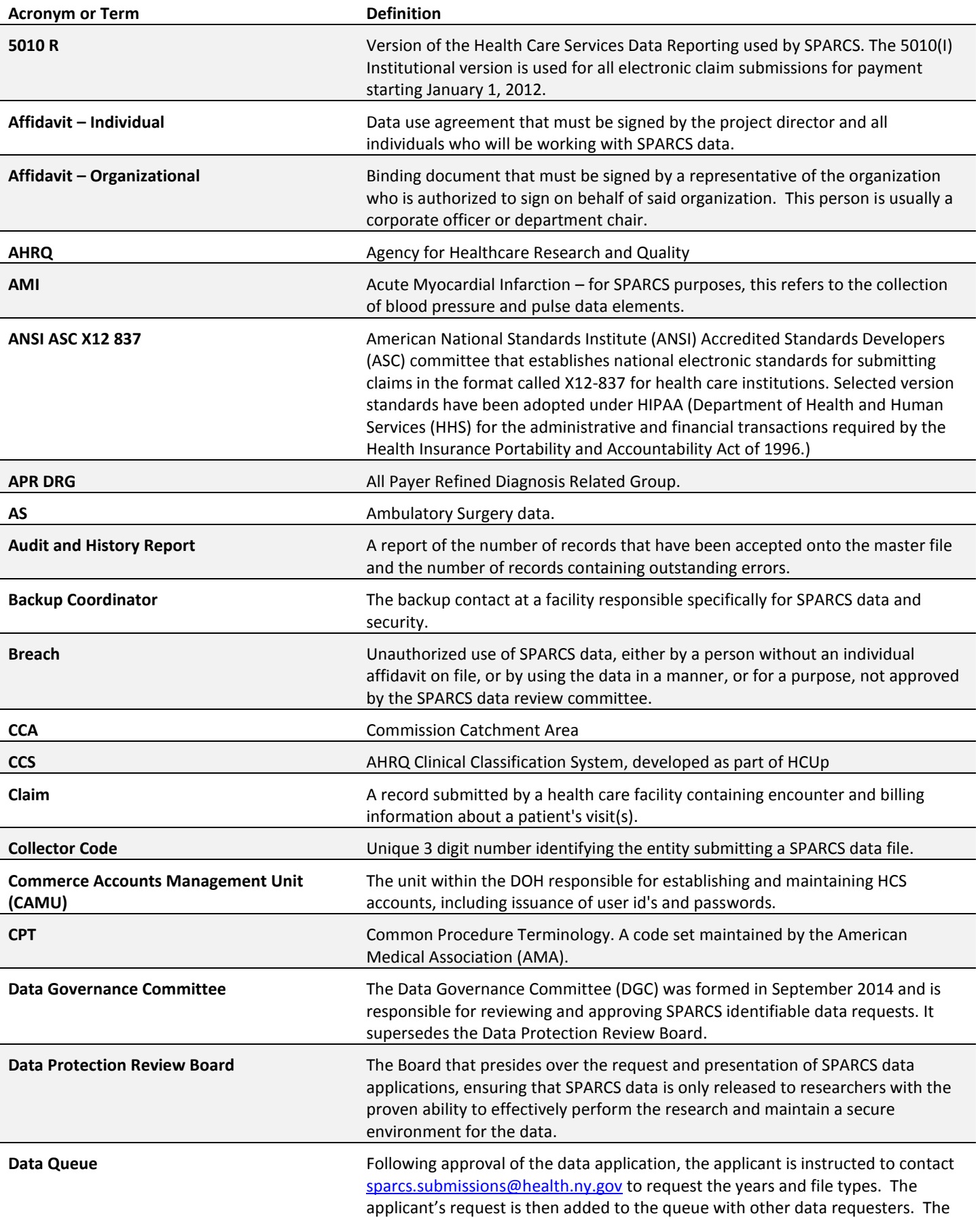

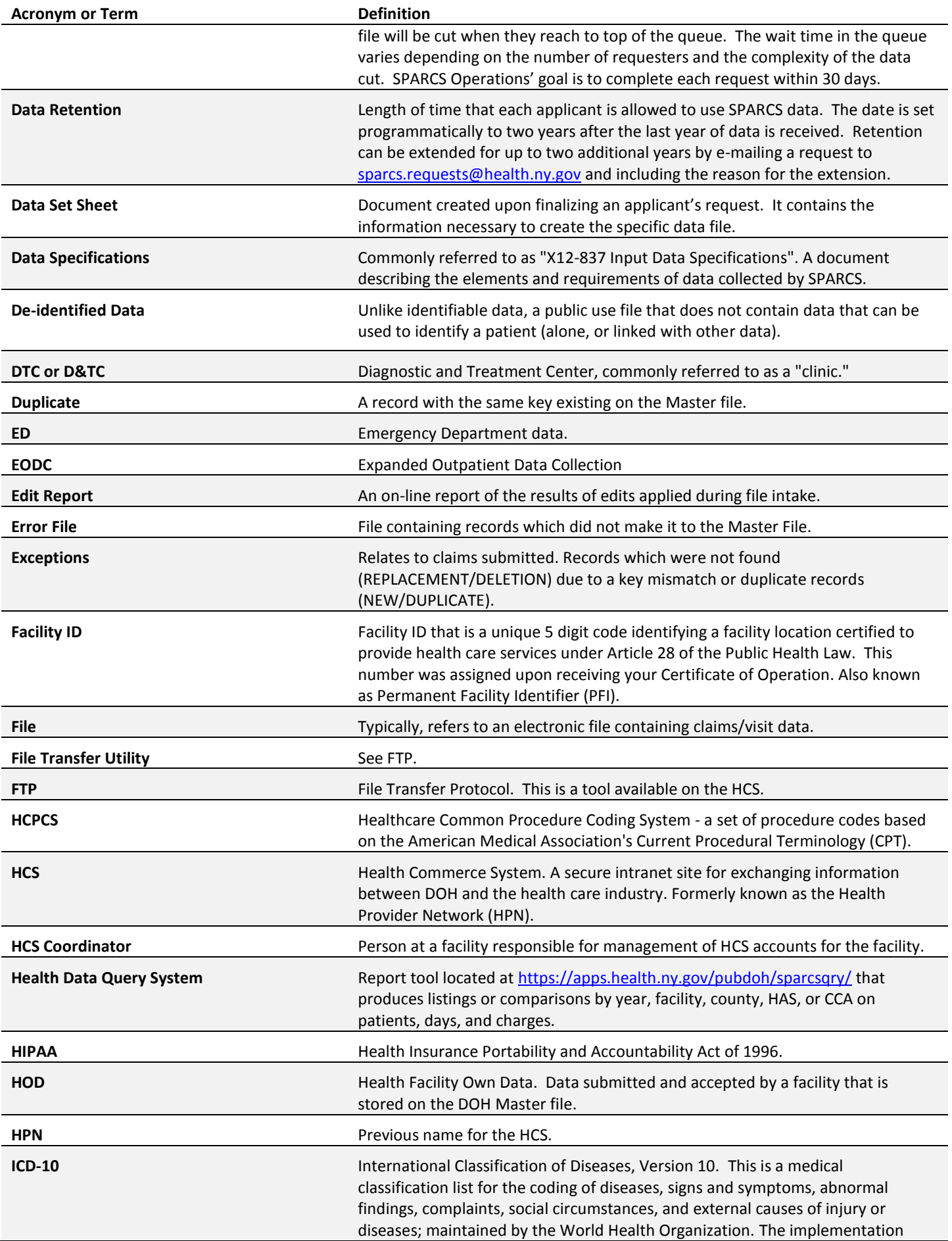

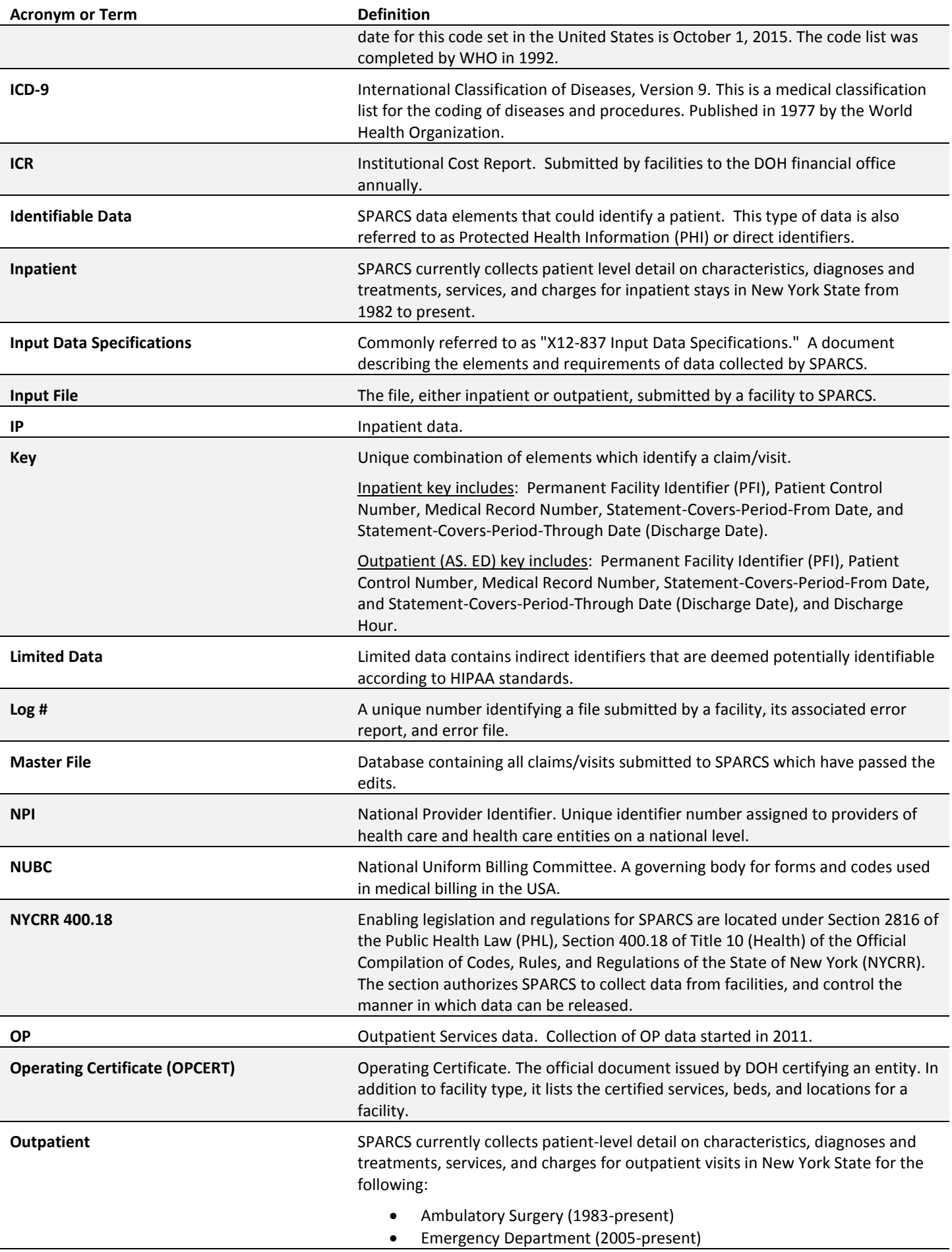

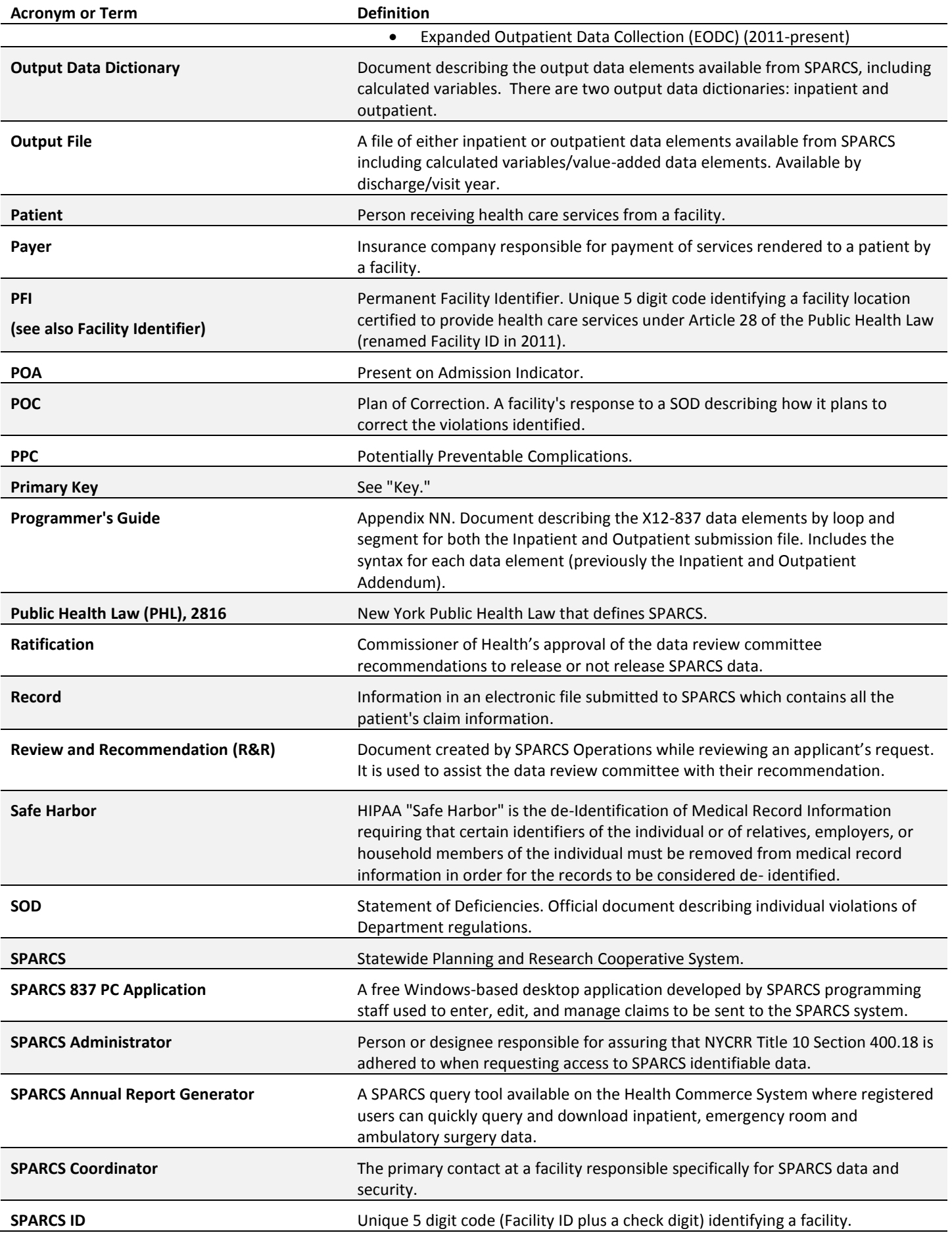

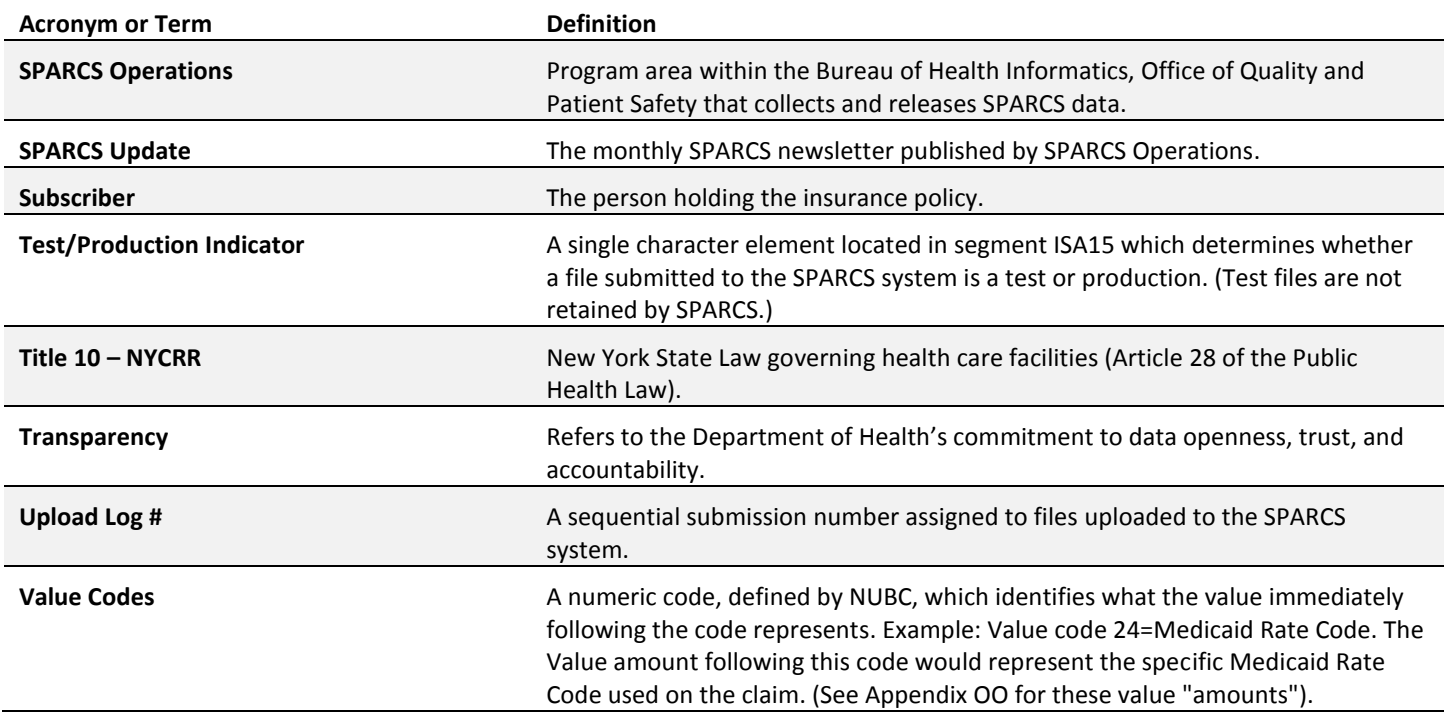

<span id="page-29-0"></span>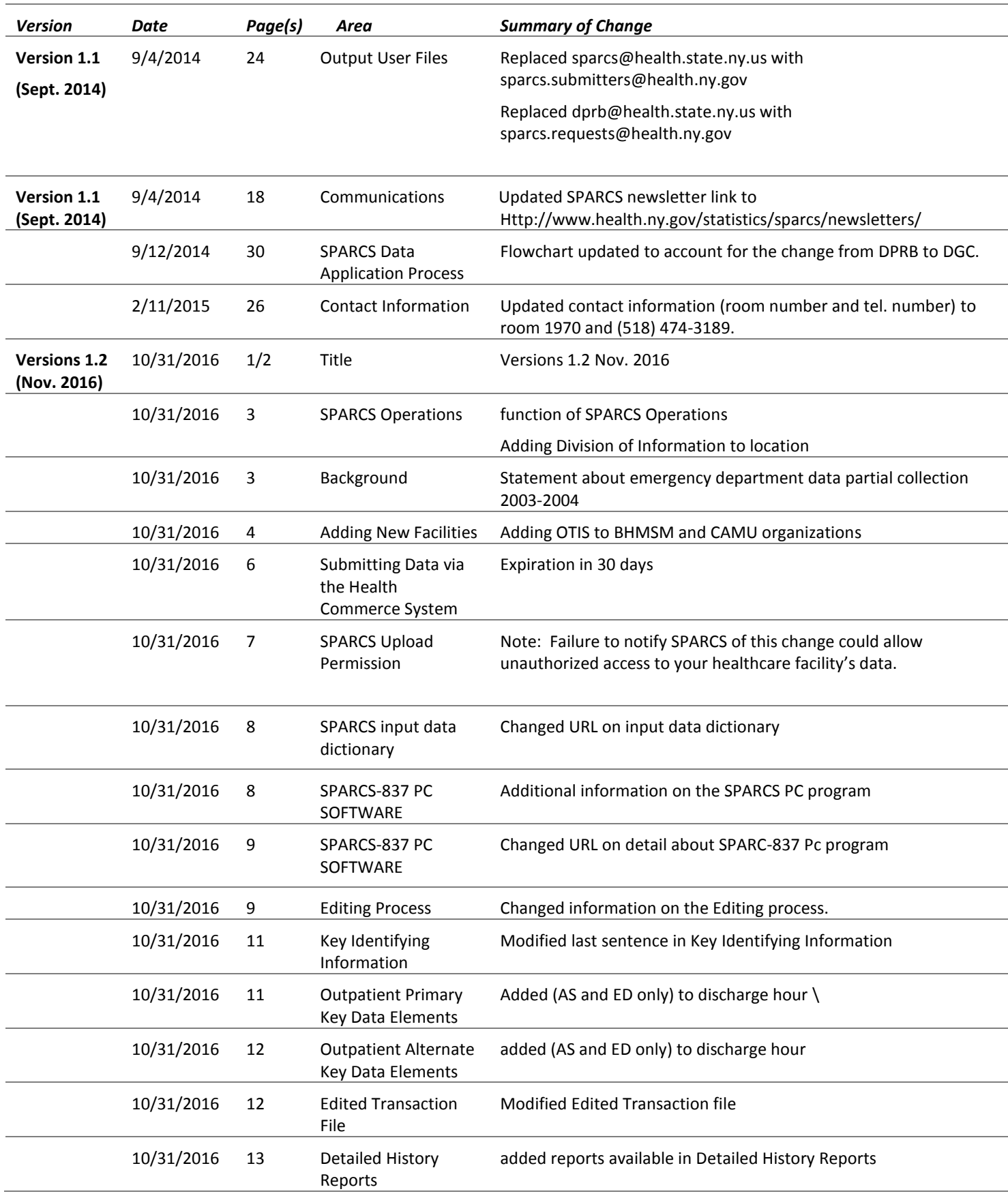

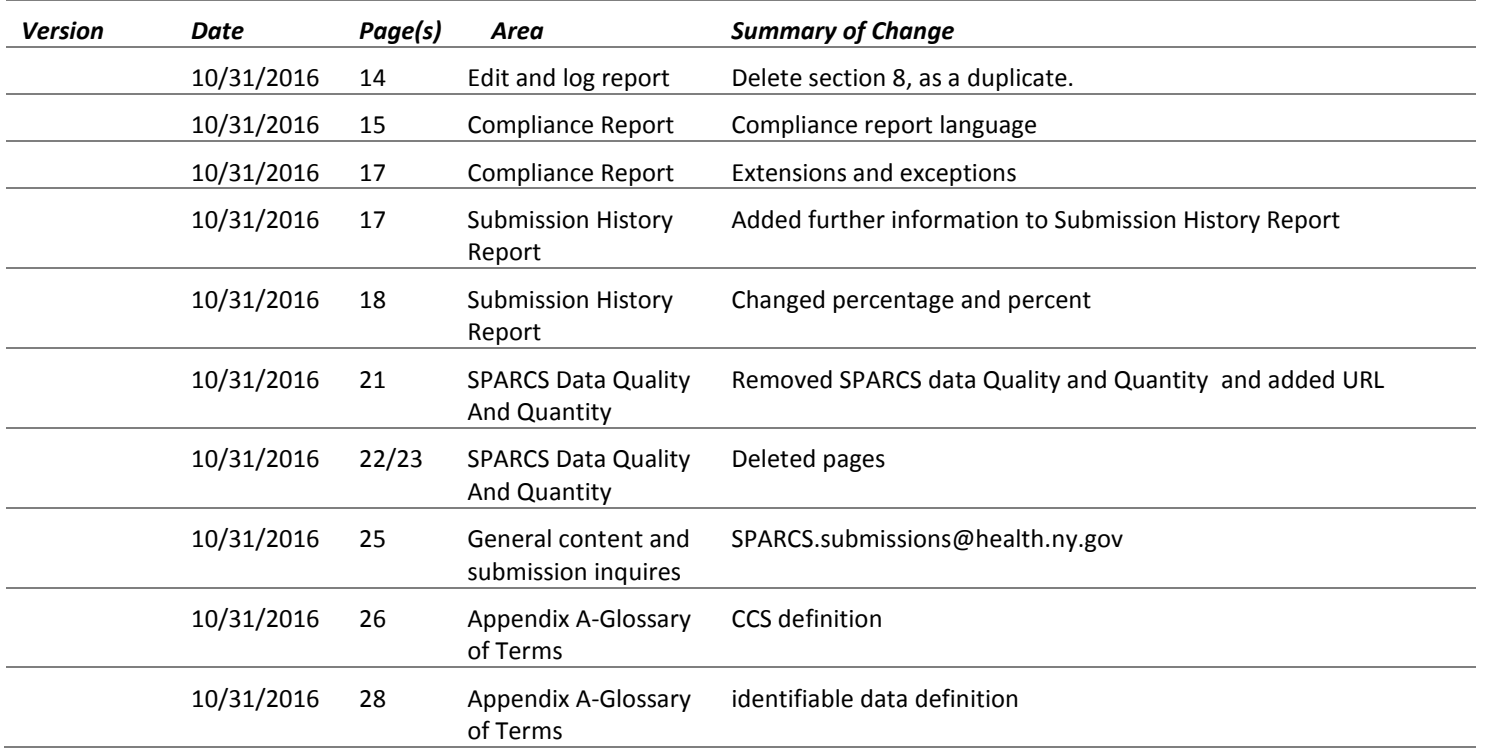